# **Itona TC4xyy Hardware User's Guide**

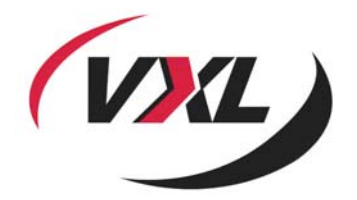

VXL Instruments Ltd, NO.17, House of Excellence, Electronics City, Hosur Road, Bangalore – 560 100, INDIA www.vxl.net

## **Copyright and Trademark notices**

ALL RIGHTS RESERVED.

Information in this document is subject to change without notice and does not represent a commitment on the part of the manufacturer. No part of this guide may be reproduced or transmitted in any form or means, electronic or mechanical, including photocopying and recording, for any purpose, without the express written permission of the manufacturer.

Every effort has been made to make this guide as complete and as accurate as possible, but no warranty or fitness is implied. The authors and the publisher shall have neither responsibility nor liability to any person or entity with respect to loss or damages arising from the use of information contained in this guide. This disclaimer does not apply in countries where such provisions are inconsistent with local law.

All Trademarks are acknowledged.

Document Number: 600 0101 855 28 A02

First Edition: November 2006

## **Federal Communication Commission (FCC) Statement**

This equipment has been tested and found to comply with the limits for a Class B digital device, pursuant to Part 15 of the FCC Rules. These limits are designed to provide reasonable protection against harmful interference in a residential installation. This equipment generates uses and can radiate radio frequency energy and, if not installed and used in accordance with the instructions, may cause harmful interference to radio communications. However there is no guarantee that interference will not occur in a particular installation.

If this equipment does cause harmful interference to radio or television reception, which can be determined by turning the equipment Off and On, the user is encouraged to try to correct the interference by one or more of the following measures:

- Re-orient or relocate the receiving antenna.
- Increase the separation between the equipment and receiver.
- Connect the equipment to an outlet on a circuit different from that to which the receiver is connected.
- Consult the dealer or an experienced radio / television technician for help.

Each Thin Client is equipped with a FCC compliance label that shows only the FCC identification number. The full information of the associated label is as follows:

This device complies with Part 15 of the FCC rules. Operation is subject to the following two conditions:

1. This device may not cause harmful interference, and

2. This device must accept any interference received, including interference that may cause undesired operation.

## **Warning**

- DO NOT open enclosure, Hazard voltages present inside equipment.
- Ensure that all expansion slots (on the back or side of the computer) are covered with metal retaining brackets, and tightly attached to the computer cabinet.
- Only equipment certified to comply with Class B (computer input/output devices, terminals, printer's etc.) should be attached to this equipment, and must have shielded interface cables.
- Any changes or modifications not expressly approved by the party responsible for compliance could void the user's authority to operate this equipment.
- This equipment should not be used in Electro-medical applications.
- There are no user serviceable parts inside. DO NOT open enclosure, Hazard voltages present inside equipment. DO NOT disassemble the equipment as this can nullify your warranty
- DO NOT operate this equipment in corrosive or explosive atmosphere.
- DO NOT operate this equipment outside specified temperature limits.
- This equipment must be earthed.
- The AC socket outlet shall be installed near the equipment and shall be easily accessible.
- Sound Power Level is less than 60dB (A), when measured according to ISO 7779.

## **Preface**

Thank you for purchasing the Itona TC4xyy Series Thin Client. This guide contains information to setup and use the hardware of Itona TC4xyy Series.

The guide consists of the following chapters:

- **Introduction**: provides an overview of the product.
- **Installation**: contains the procedure to setup the hardware.
- **Specifications**: provides hardware, mechanical, electrical, interface and operating environment specifications.
- **Connectors and Cables**: provides detailed specifications for connectors and cables used with the product.
- **Troubleshooting**: provides solutions to problems that you may encounter while using the product.

## **Table of Contents**

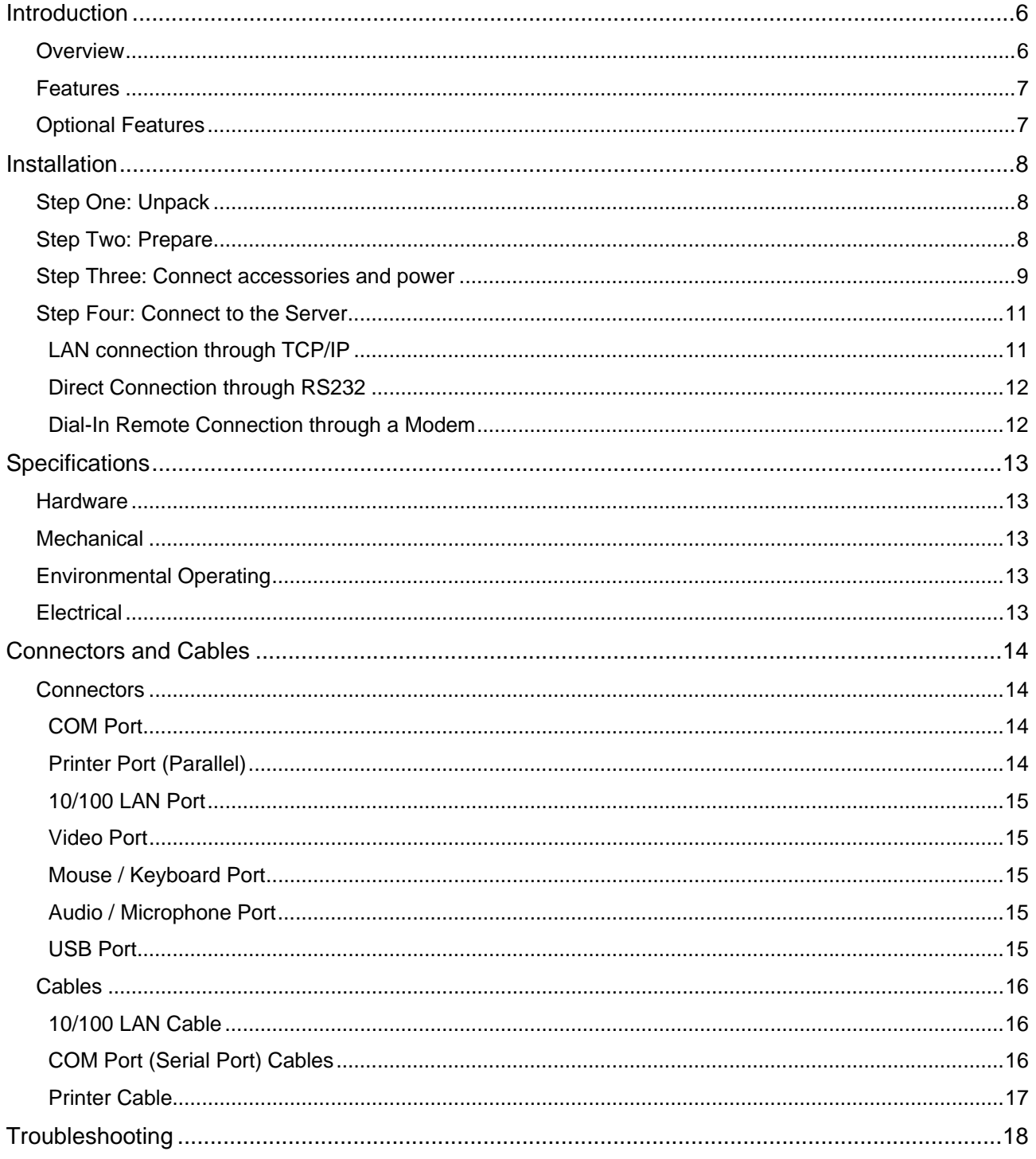

## **Introduction**

## **Overview**

Thin Clients are essentially terminal devices that connect to multi-user application servers operating under Citrix MetaFrame and Windows 2000/ 2003 operating systems.

This guide covers installation and hardware details of Itona TC4xyy Series.

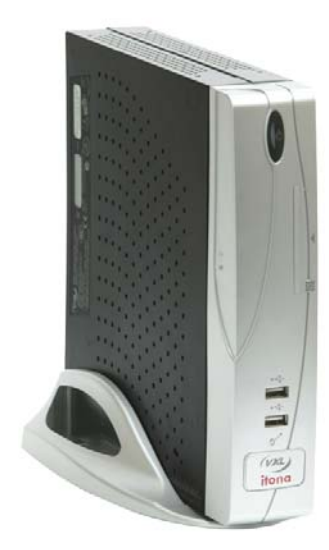

Itona TC4xyy **Itona TC4xyy** TC43/44yy TC45/46yy

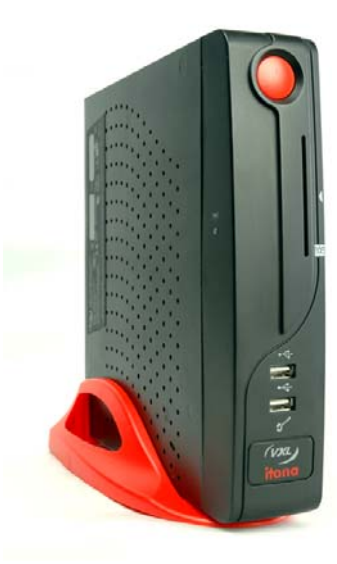

Itona TC4xyy Series deliver smart and robust solutions for Thin Client computing. They are aesthetically and ergonomically designed compact desktop, providing simultaneous full screen connectivity to Windows and UNIX application servers – a powerful business alternative to users using Win32 applications while continuing access to legacy UNIX applications.

They communicate with application servers via the ICA protocol developed by Citrix Systems Inc., Remote Desktop Protocol from Microsoft and a host of other popular connectivity protocols. Please refer to the Software User's Guide for information about connection protocols supported by your model.

### **Features**

The product is equipped with a 10/100 Ethernet port that gives an instant connection to a multi-user Windows NT application server. Also provided are serial, parallel and video display ports. USB and PS/2 compatible keyboard/Mouse ports are available for quick setup and use.

## **Optional Features**

- Smart Card reader
- Wireless LAN

**Note**: The optional features cannot be upgraded in the field. Please contact the reseller or dealer from whom you purchased the product for information about optional features.

## **Installation**

This chapter describes hardware installation of the product.

## **Step One: Unpack**

Unpack the unit taking care not to drop the product whilst removing from the packaging. The carton in which the product was shipped to you contains the following:

- Itona TC4xyy Series Thin Client
- Pedestal Set
- Power Cord (Optional)
- Mouse (Optional )
- Hardware Installation Guide

When you open the carton, if you find any discrepancy between the contents of the carton and the above list, contact the dealer or reseller from whom you have purchased the product, immediately.

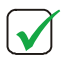

9 **NOTE**: PLEASE RETAIN THE ORIGINAL CARTON AND PACKING MATERIAL. THEY WOULD BE REQUIRED TO AVOID DAMAGE DURING TRANSIT (IF REQUIRED IN FUTURE).

### **Step Two: Prepare**

- 1. The site where you want to install the product must have the following
- 2.
- 100~240V AC, 1.2A, 50/60 Hz, 3-pin power Inlet for client (Itona TC4xyy).

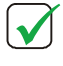

**NOTE**: ENSURE THAT THE POWER INLET PLUG IS PROPERLY REGULATED AND EARTHED. A FLOATING GROUND / CHASSIS COULD CAUSE AN ELECTRIC SHOCK.

- Fix the pedestals at the bottom of the Itona TC4xyy.
- Well ventilated, clean, dry and dust free atmosphere
- Specified environmental conditions (refer to the section on specifications )
- Table or desk of suitable size.
- 3. Place the product on the table in a location that provides quick and easy access to the power Inlet plug to shutdown the power in emergencies.
- 4. Ensure a minimum space of 2 inches (5 cm) on all sides of the unit for efficient convection cooling.

## **Step Three: Connect accessories and power**

NOTE: BEFORE CONNECTING ANY CABLES, ENSURE POWER CABLE IS UNPLUGED FROM THE UNIT. PLEASE USE 6A (MIN) / 250V AC 0.75 sq mm, H05VV-F CERTIFIED POWER CORD.

Pictures below show the various connectors available on the rear panel of the client.

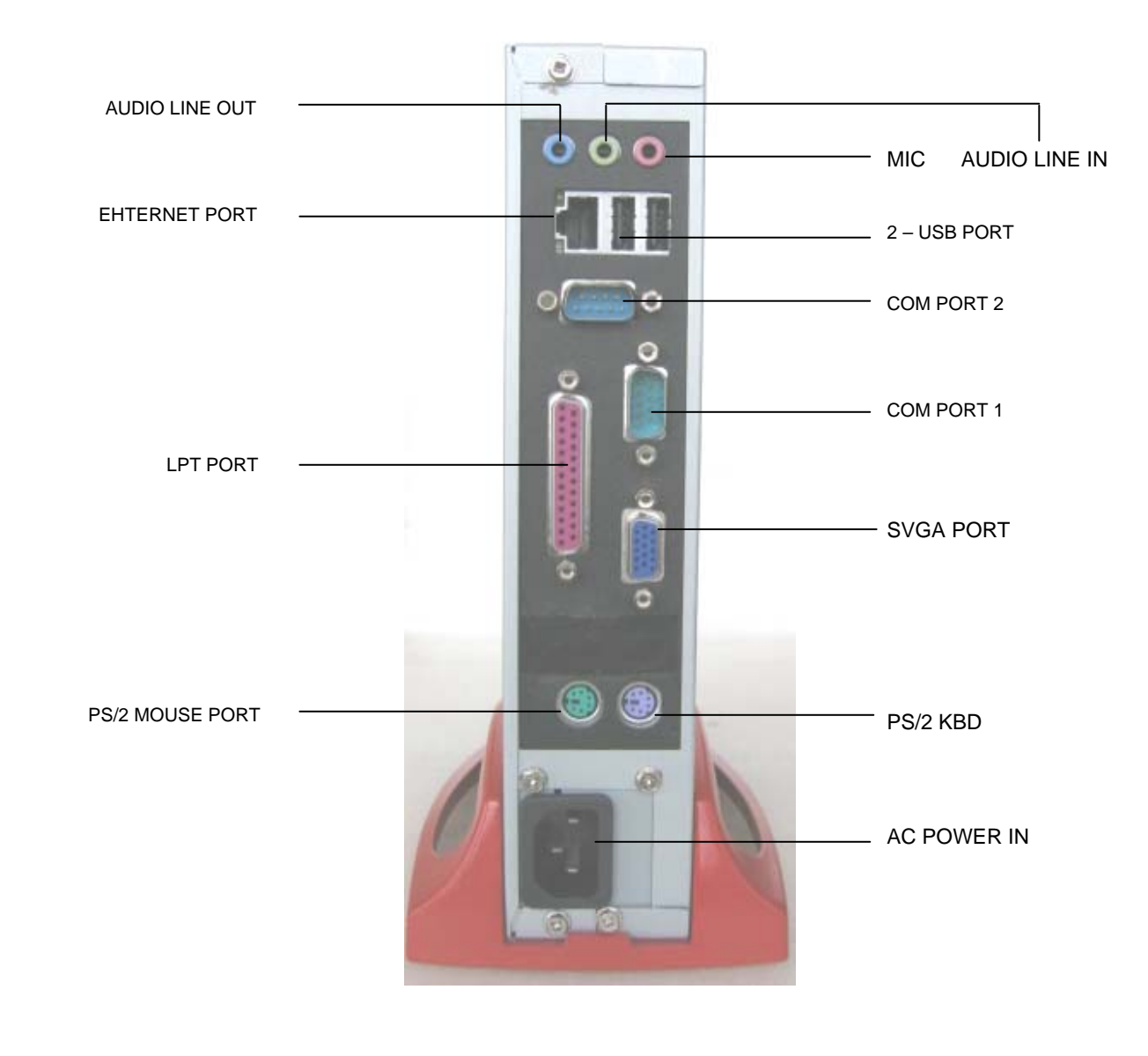

 Itona TC4xyy Rear view The table below identifies the devices to be used with each connector of the client.

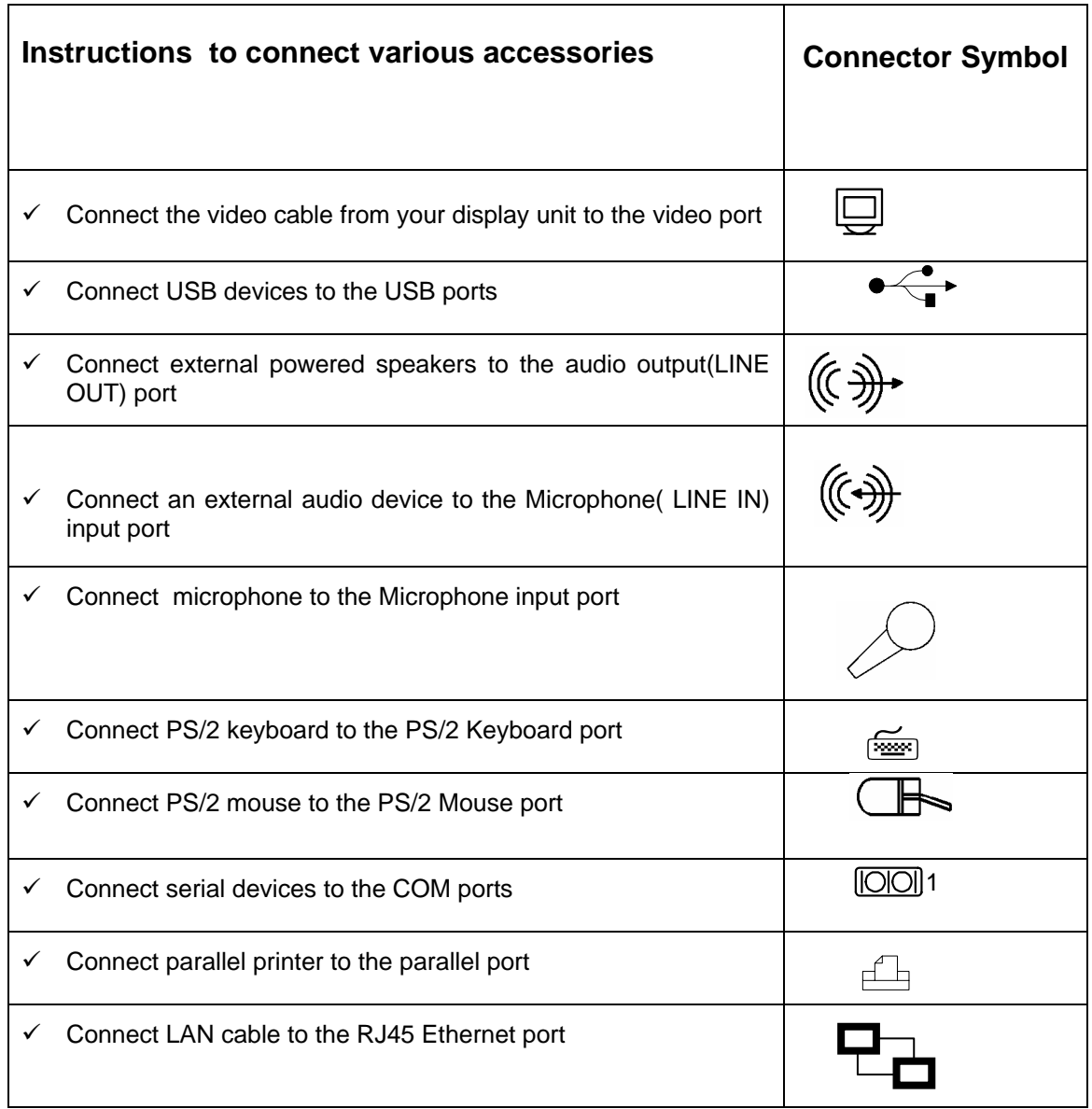

**Caution:** Ensure that COM1, COM2, Video and Parallel ports are adequately fastened with the screws provided with the cables.

## **Step Four: Connect to the Server**

The Thin Client can be physically connected to the server/network in three ways:

- LAN connection through TCP/IP
- Direct connection through RS232
- Dial-in remote connection through a modem

#### **LAN connection through TCP/IP**

Connect one end of a 10/100 cable to the LAN port of the client. Connect the other end to a LAN hub as shown in the figure below.

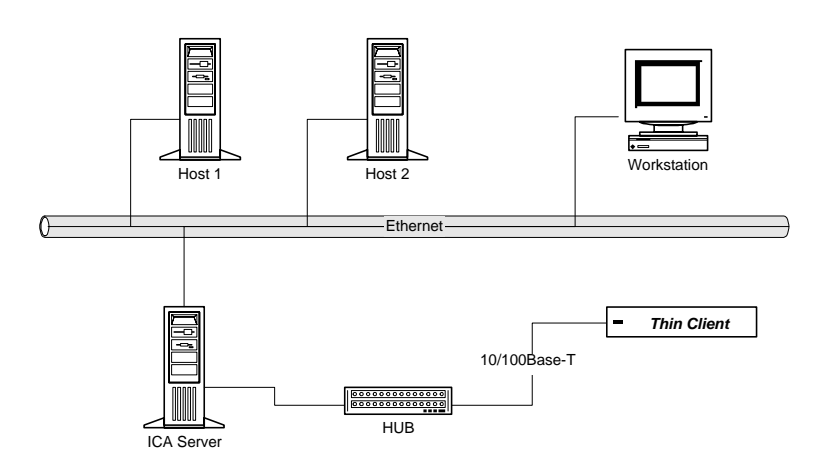

#### LAN Connection through TCP/IP

#### **Direct Connection through RS232**

Connect one end of an RS232 cross cable to a serial port of the client. Connect the other end to a serial port of the server as shown in the figure below.

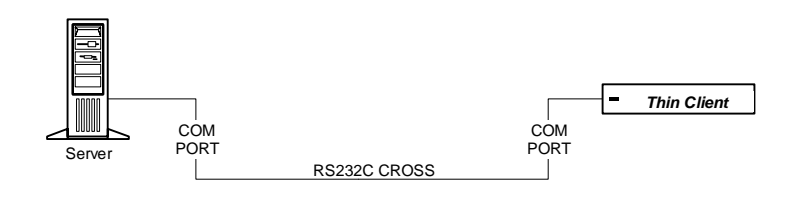

 *Direct Connection through RS232* 

#### **Dial-In Remote Connection through a Modem**

Connect one end of an RS232 straight cable to a serial port of the client. Connect the other end to a modem as shown in the figure below.

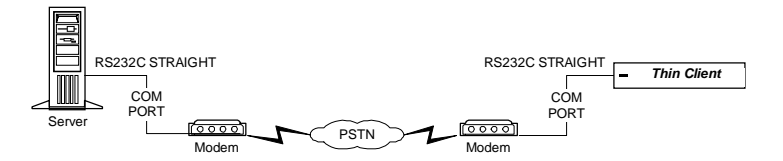

 *Dial-In Remote Connection through Modem*

Press the power button to power up the Itona TC4xyy. The front panel LED lights up and the client boots up with a BEEP sound and takes you to the Connection Manager screen. Refer to the *Software User's Guide* for configuring the client.

# **Specifications**

## **Hardware**

- Processor: VIA C7 ™ nanoBGA2 1GHz
- VGA Memory: Shared Video Memory 64MB max
- Flash : IDE 40 pin
- RAM: 128MB ~ 1GB DDRII 400/533MHz
- Smart Card reader (optional)
- Slim HDD ( optional )
- Wireless LAN ( optional )

## **Mechanical**

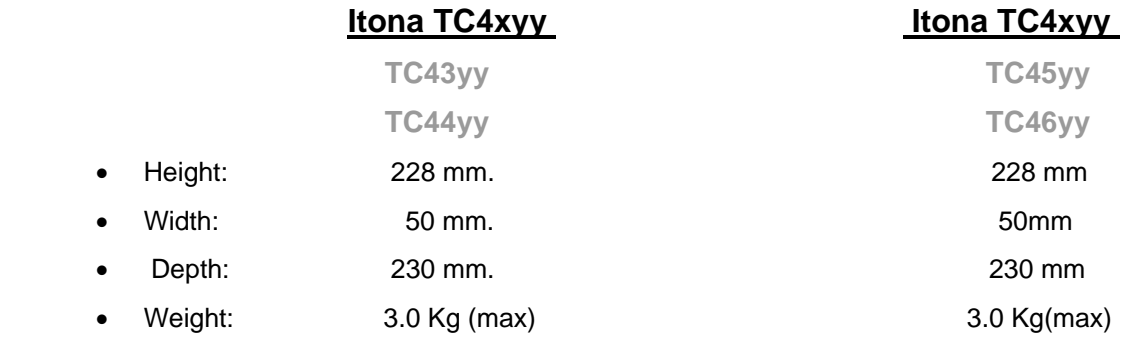

## **Environmental Operating**

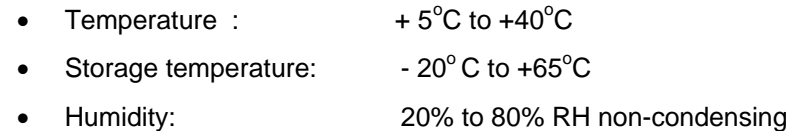

## **Electrical**

- Line Voltage: 100V to 240V AC (+6, -10%)
- Line Frequency: 50 / 60 Hz
- Power: 34W max
- Power Inlet: 1.2A, 3-pin power plug (IEC 320)

## **Connectors and Cables**

### **Connectors**

The following tables provide pin details for various connectors on the rear panel of the client.

#### **COM Port**

9-pin D-type male connector. RS232C compatible, operating at 115.2K baud maximum

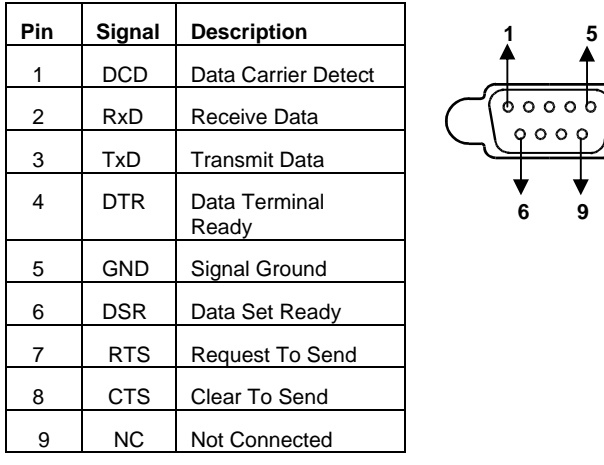

#### **Printer Port (Parallel)**

25-pin D-type female connector. ECP/EPP compatible.

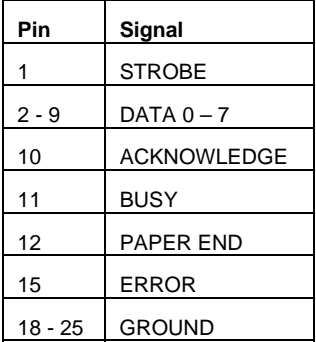

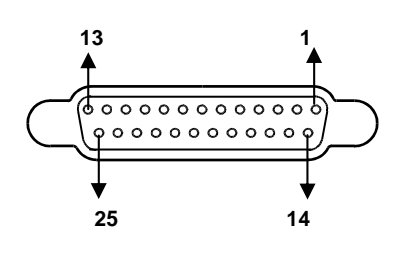

#### **10/100 LAN Port**

RJ-45 modular 8-pin jack. 10/100 Mbps

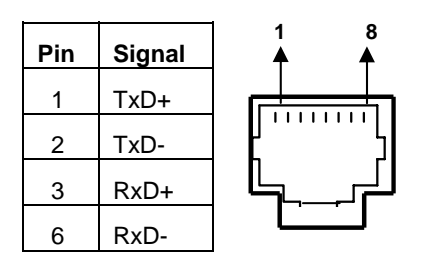

#### **Video Port**

15-pin D-type female connector

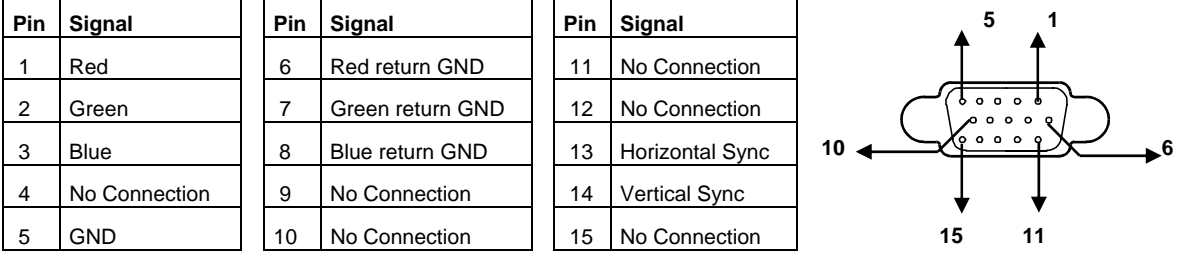

#### **Mouse / Keyboard Port**

PS/2 Mouse / Keyboard connector

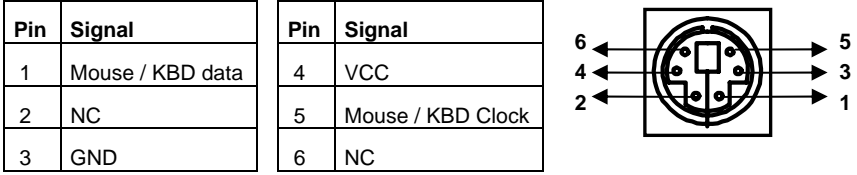

#### **Audio / Microphone Port**

Standard audio jacks.

#### **USB Port**

4-pin series-A receptacle. 4~ 5 ports depending on the model. Both USB1.1 and USB2.0 models are available.

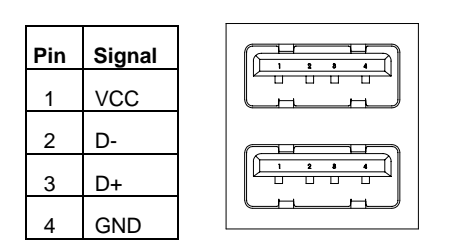

### **Cables**

## **10/100 LAN Cable**

#### **Cross Connection - (Without Hub)**

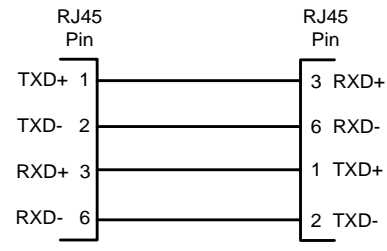

#### **Straight Connection - (With Hub)**

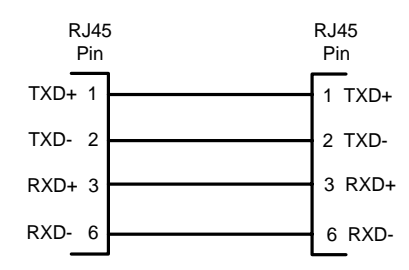

#### **COM Port (Serial Port) Cables**

Serial devices like modems and printers use 25 pin D-type connectors for RS232 connections. In order to connect an RS232 device with a 25-pin connector, 9-pin connector signals must be converted to 25 pin connector signals as shown in the following diagram.

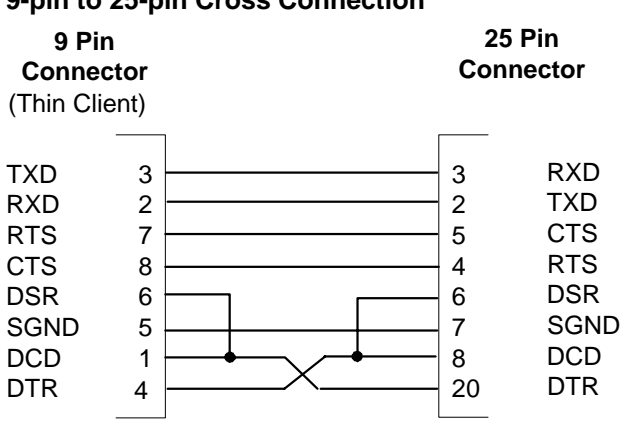

#### **9-pin to 25-pin Cross Connection**

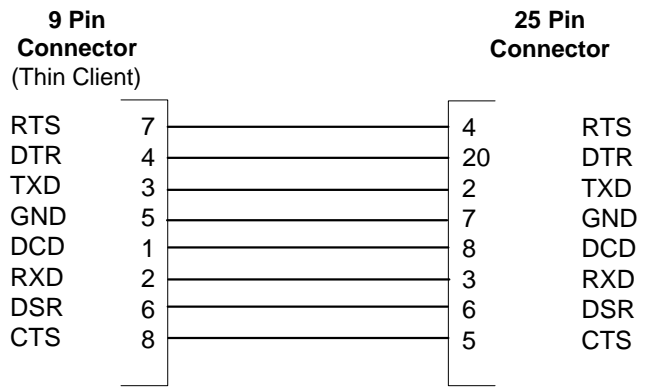

#### **9-pin to 25-pin Straight Connection**

#### **Printer Cable**

The following table shows the pin connections of the Standard Centronics parallel cable. Some manufacturers change pin functions or polarity on their printers. For such printers, custom cables may be necessary. Refer to your printer manual for cabling information in such cases.

**Note:** Please use certified shielded cable only.

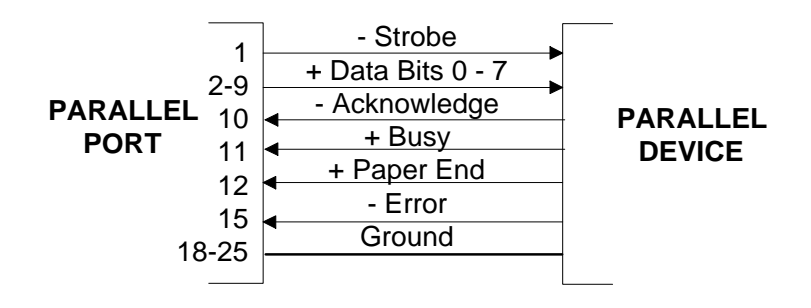

# **Troubleshooting**

This chapter contains solutions for problems you may encounter while using the product.

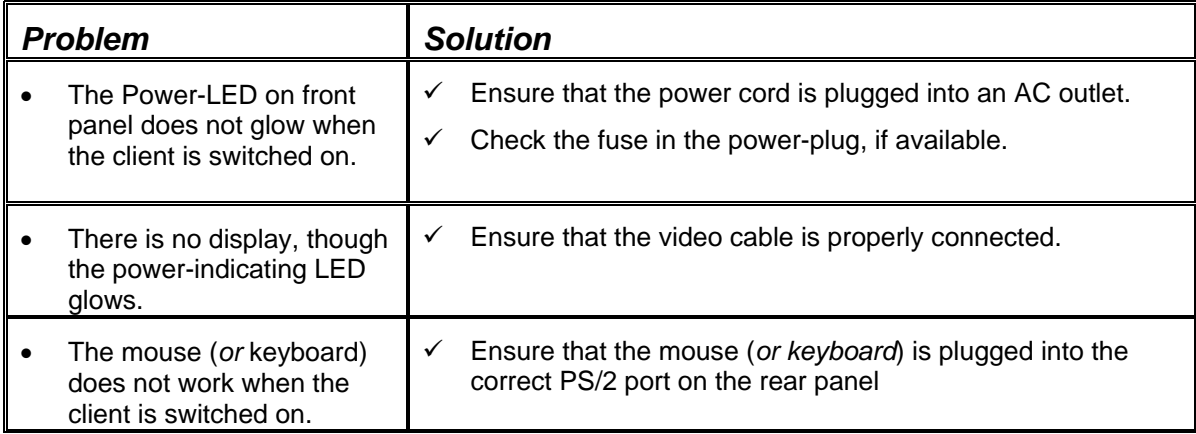

Free Manuals Download Website [http://myh66.com](http://myh66.com/) [http://usermanuals.us](http://usermanuals.us/) [http://www.somanuals.com](http://www.somanuals.com/) [http://www.4manuals.cc](http://www.4manuals.cc/) [http://www.manual-lib.com](http://www.manual-lib.com/) [http://www.404manual.com](http://www.404manual.com/) [http://www.luxmanual.com](http://www.luxmanual.com/) [http://aubethermostatmanual.com](http://aubethermostatmanual.com/) Golf course search by state [http://golfingnear.com](http://www.golfingnear.com/)

Email search by domain

[http://emailbydomain.com](http://emailbydomain.com/) Auto manuals search

[http://auto.somanuals.com](http://auto.somanuals.com/) TV manuals search

[http://tv.somanuals.com](http://tv.somanuals.com/)